## **Présentation**

Tu as pris pris connaissance des **caractéristiques matérielles** du PC de la salle de classe ou de l'EeePC, ainsi que de leur **configuration réseau**.

L'analyseur de réseau **Advanced IP Scanner** t'a permis de visualiser les **adresses IP** des autres ordinateurs et serveurs du réseau local du lycée.

**Site de l'éditeur du logiciel** Advanced IP Scanner **:** <http://www.advanced-ip-scanner.com/fr/>

## **Ce qui est à faire**

Tu vas compléter le **schéma** ci-dessous de la **mise en réseau de l'EeePC** en utilisant le logiciel de dessin en ligne **Draw.io** disponible à l'adresse <https://www.draw.io/>.

Sur ce schéma, tu indiqueras :

- le **nom** des équipements et des ordinateurs,
- la **configuration réseau de ton EeePC** : adresse IP, masque de sous-réseau, passerelle, serveurs DNS

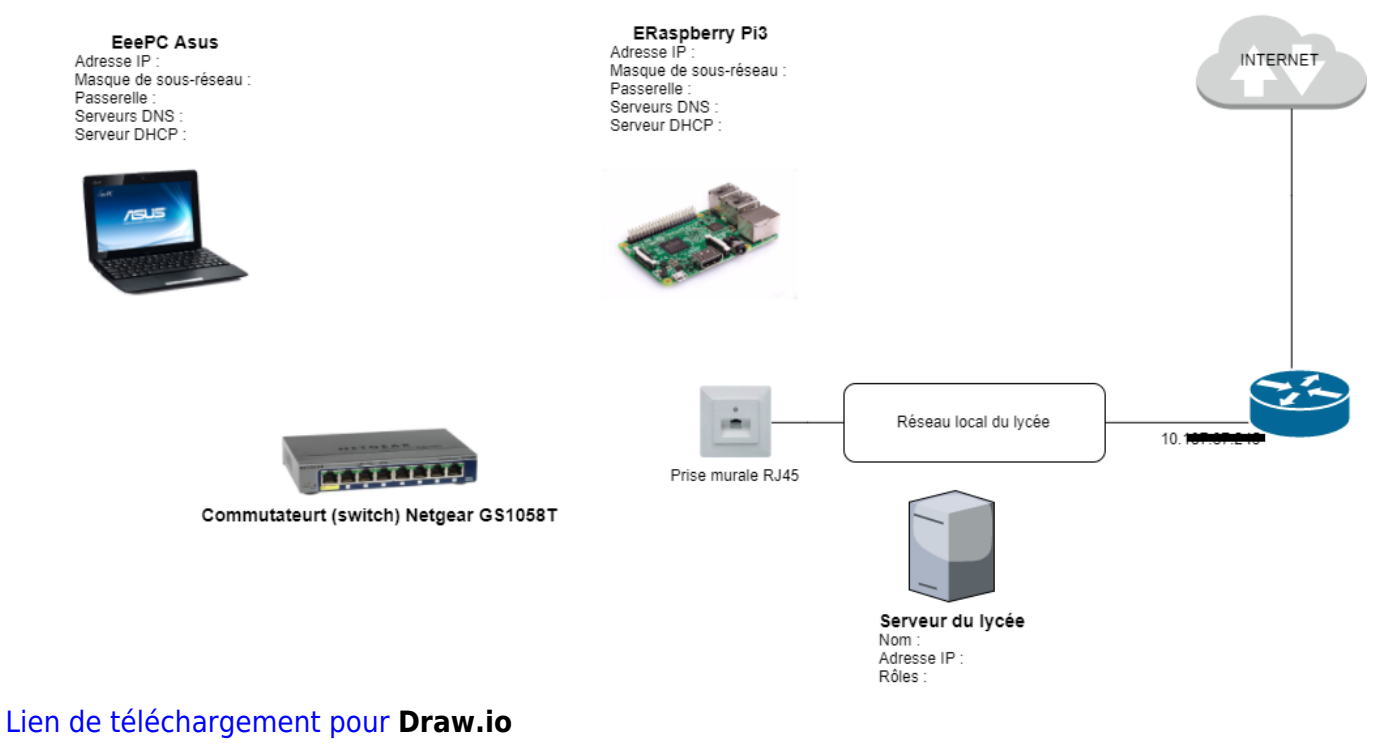

reseauvaladonsimple.xml

Last update: 2018/11/16 icn:facultatif:a\_reseau\_schema https://siocours.lycees.nouvelle-aquitaine.pro/doku.php/icn/facultatif/a\_reseau\_schema?rev=1542354340 08:45

## **Les activités ...**

[Je reviens à la liste des activités.](https://siocours.lycees.nouvelle-aquitaine.pro/doku.php/icn/facultatif/accueil)

From: <https://siocours.lycees.nouvelle-aquitaine.pro/>- **Les cours du BTS SIO**

Permanent link: **[https://siocours.lycees.nouvelle-aquitaine.pro/doku.php/icn/facultatif/a\\_reseau\\_schema?rev=1542354340](https://siocours.lycees.nouvelle-aquitaine.pro/doku.php/icn/facultatif/a_reseau_schema?rev=1542354340)**

Last update: **2018/11/16 08:45**

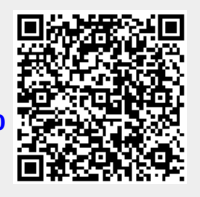